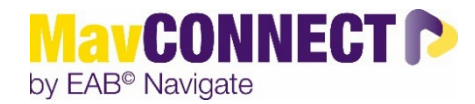

## Scheduling Appointments with Students Outside of Advising/Instructor Connections

General Overview:

- This quick guide is for individuals that want to schedule an appointment with a student you do NOT have a direct relationship with (they are not in a course with you/you are not their Assigned Advisor.)
- Students that are not your direct advising assignee or in your class currently **will NOT** be able to access your calendar via your Personal Availability Link or via their My Team area in the Student Appointment Tab in Student MavCONNECT.

Scheduling Steps:

- Log into MavCONNECT
- Click on the Advanced Search Icon –

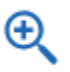

• Put in the student's last name or tech ID in the top box under "Keywords"

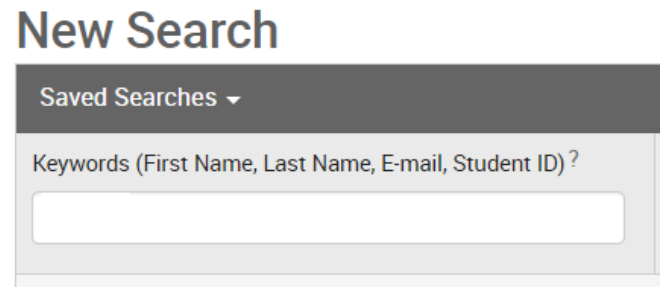

Scroll down and click on the blue SEARCH button

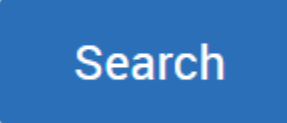

Once you find your student, check the box to the left of their name.

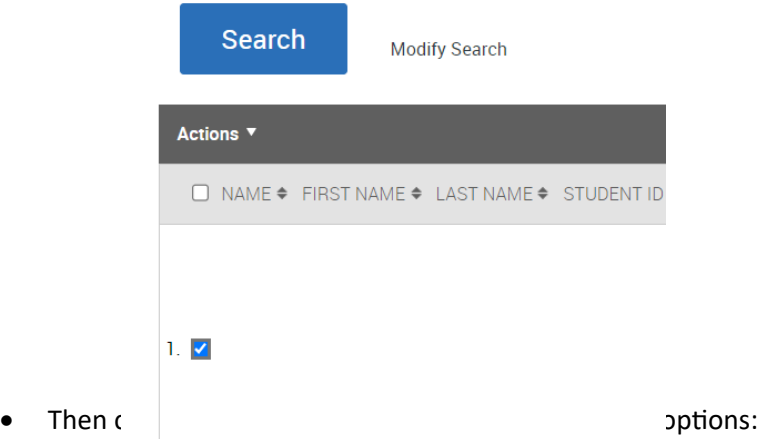

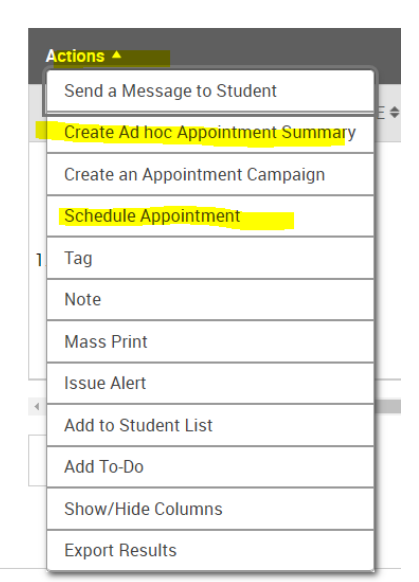

• To Quick Schedule an appt or fill in a drop-in appt summary (appointment already happened and you want to document it in MavCONNECT), you can choose Create Ad Hoc Appt Summary (the time will auto-fill to current time, but you can change it to make it in the future).

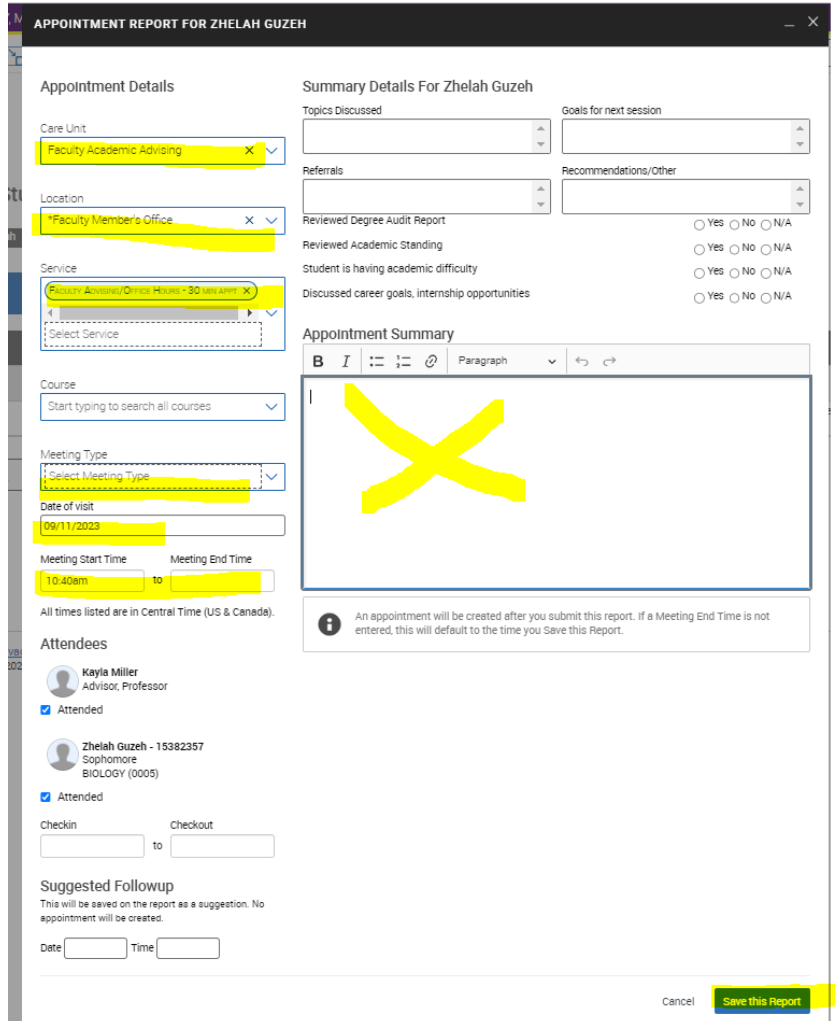

Or you can schedule with a student directly using the standard scheduling screen by clicking on **Schedule Appointment**:

- You would fill out the Care Unit (Faculty Academic Advising), Location (Faculty Member's Office), Service, and Meeting Type areas.
- Choose a date/week to view your availability
- Click on the buton next to your name
- Choose an open slot
- And Click on SAVE (not shown in screenshot)

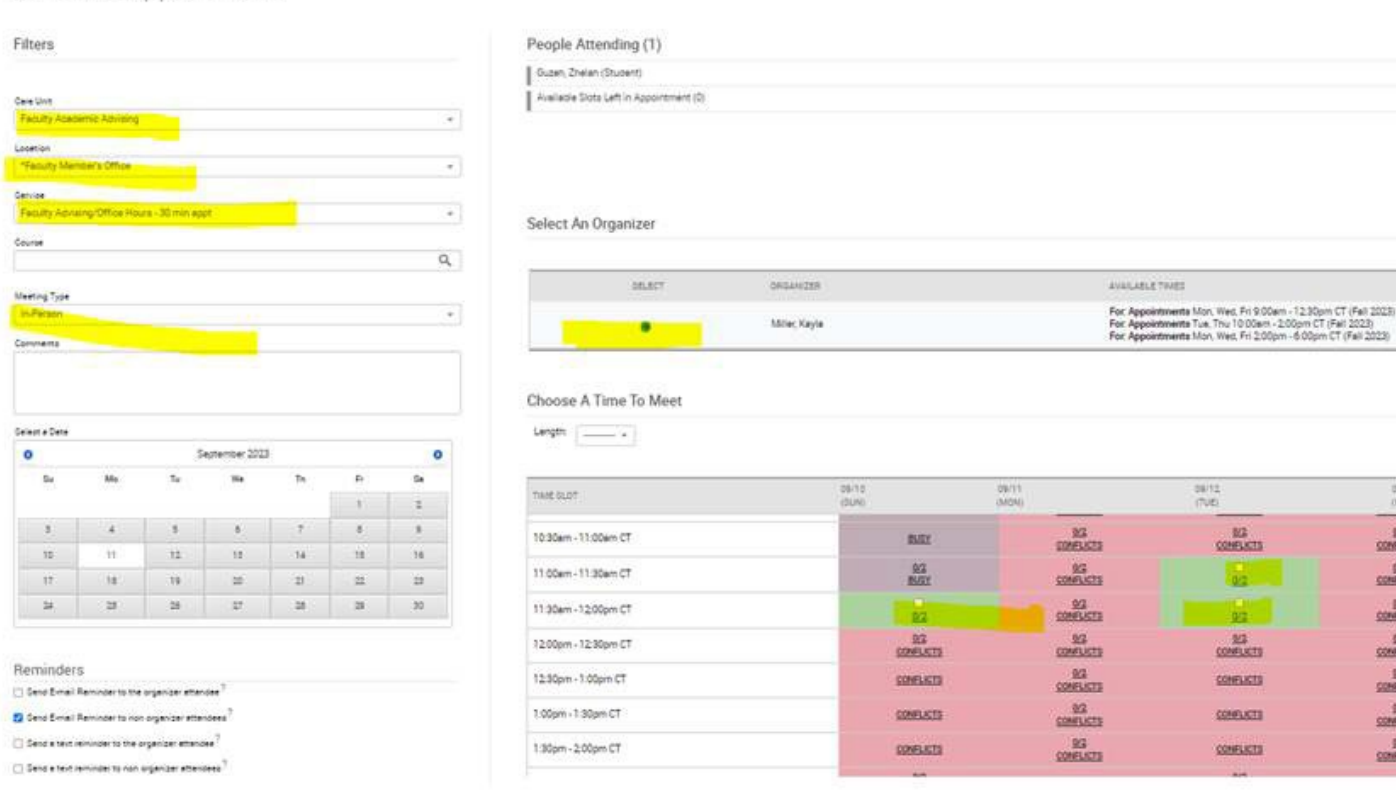

Schedule Appointment

 $\mathbb{G}_2$ 

Repeat This Appointment?

 $\omega$ 

**Fagest** .<br>Sidoo

Updated 9.13.2023

 $\frac{\frac{38}{12}}{\frac{1}{11}}$ 

42  $0.2$ 

CONFLICTS

CONSULTE

CONFLICTS

 $\frac{29}{24}$ 

Ban Ban Ban Ban Ban<br>Ban Ban Ban Ban Ban

 $rac{R}{2000}$